# Manual do Webservice Emissão de DARJ em Lote

Nota: a emissão de GNRE em lote deve ser efetuada pelo webservice do Portal da GNRE Nacional (http://www.gnre.pe.gov.br). Legislação: Portaria SUAR Nº 42/2020.

# Sumário

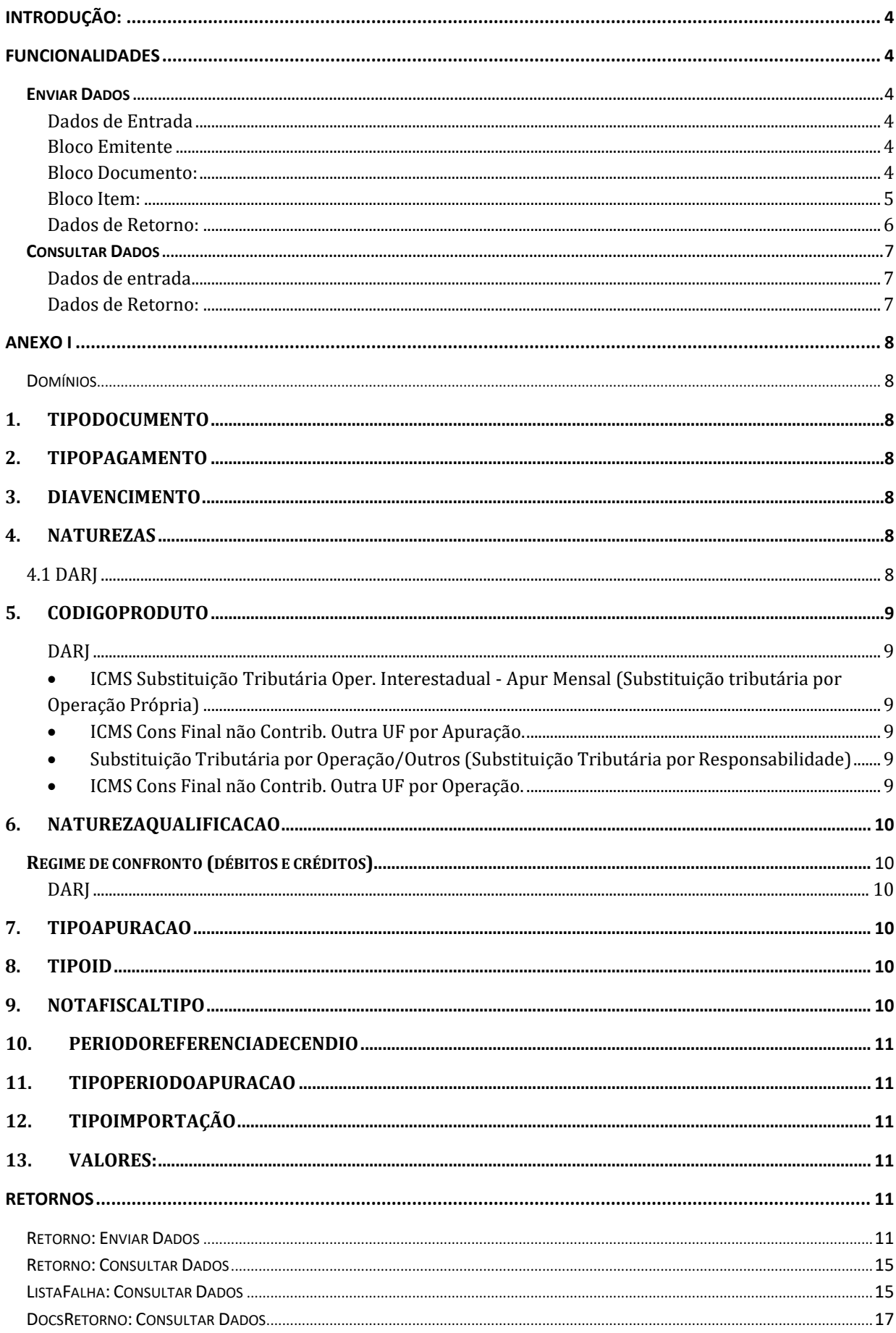

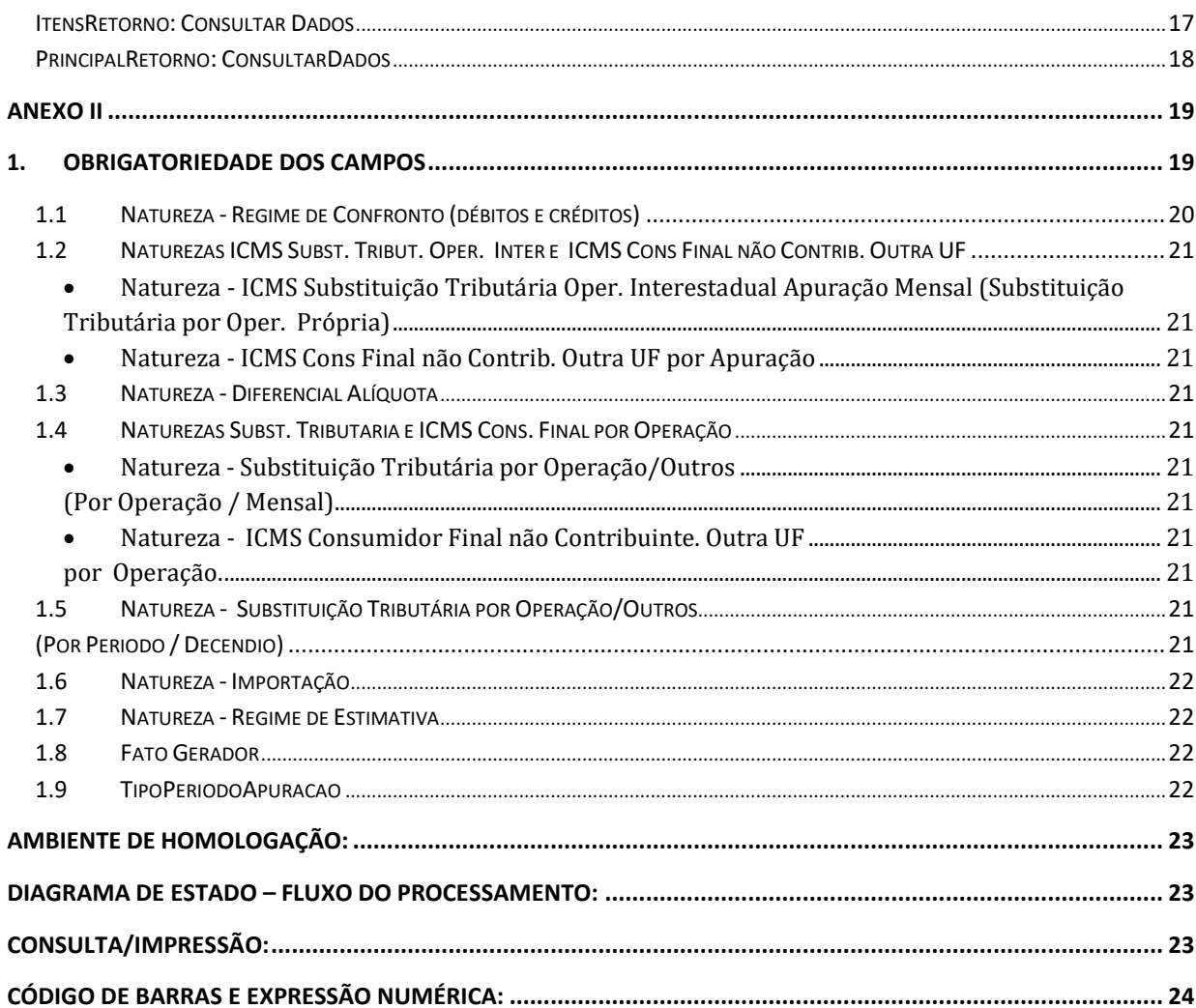

# <span id="page-3-0"></span>**Introdução:**

O DARJ é o Documento de Arrecadação do Estado do Rio de Janeiro e se destina à arrecadação de tributos e de outras receitas devidas ao Estado do Rio de Janeiro.

A Secretaria de Estado de Fazenda (SEFAZ-RJ) disponibiliza serviço para emissão em lote de DARJ, por meio de seu WebService, com as funcionalidades apresentadas neste Manual.

# <span id="page-3-1"></span>**Funcionalidades:**

## **Enviar Dados:**

A funcionalidade "EnviarDados" deve ser utilizada para enviar itens de pagamento via arquivo xml a serem processados

O preenchimento dos campos deverá seguir rigorosamente as informações abaixo (complementadas pelos anexos I e II).

Quando um campo não pertencer a uma determinada natureza escolhida deverá ser enviado vazio, caso contrário o débito será invalidado.

#### <span id="page-3-2"></span>**Dados de Entrada:**

#### **Bloco Emitente:**

<span id="page-3-3"></span>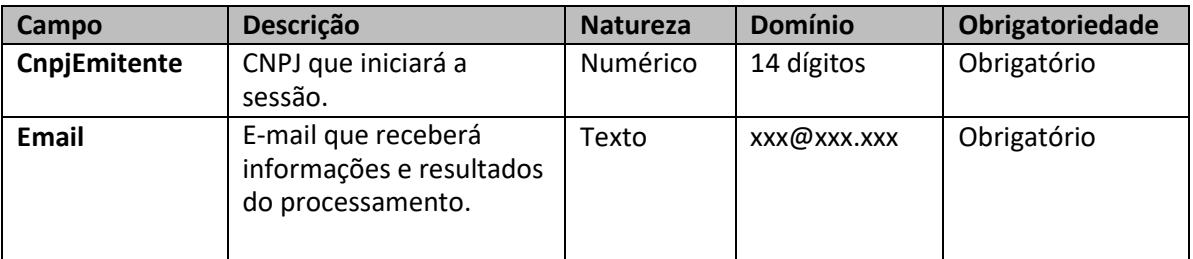

#### **Bloco Documento:**

<span id="page-3-4"></span>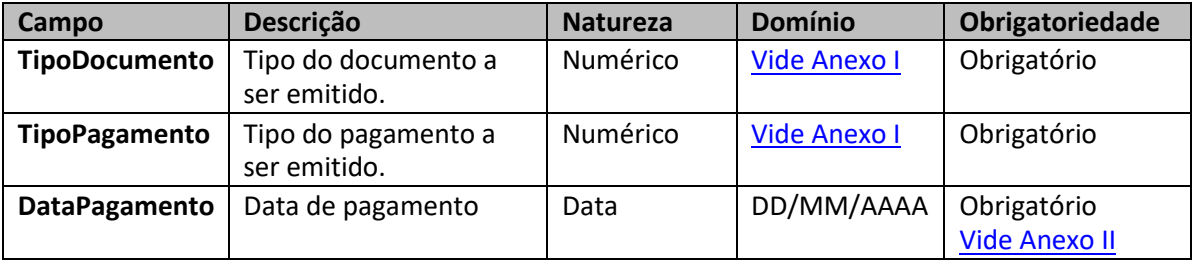

**Obs: Pode haver vários documentos por emitente.**

#### **Bloco Item:**

<span id="page-4-0"></span>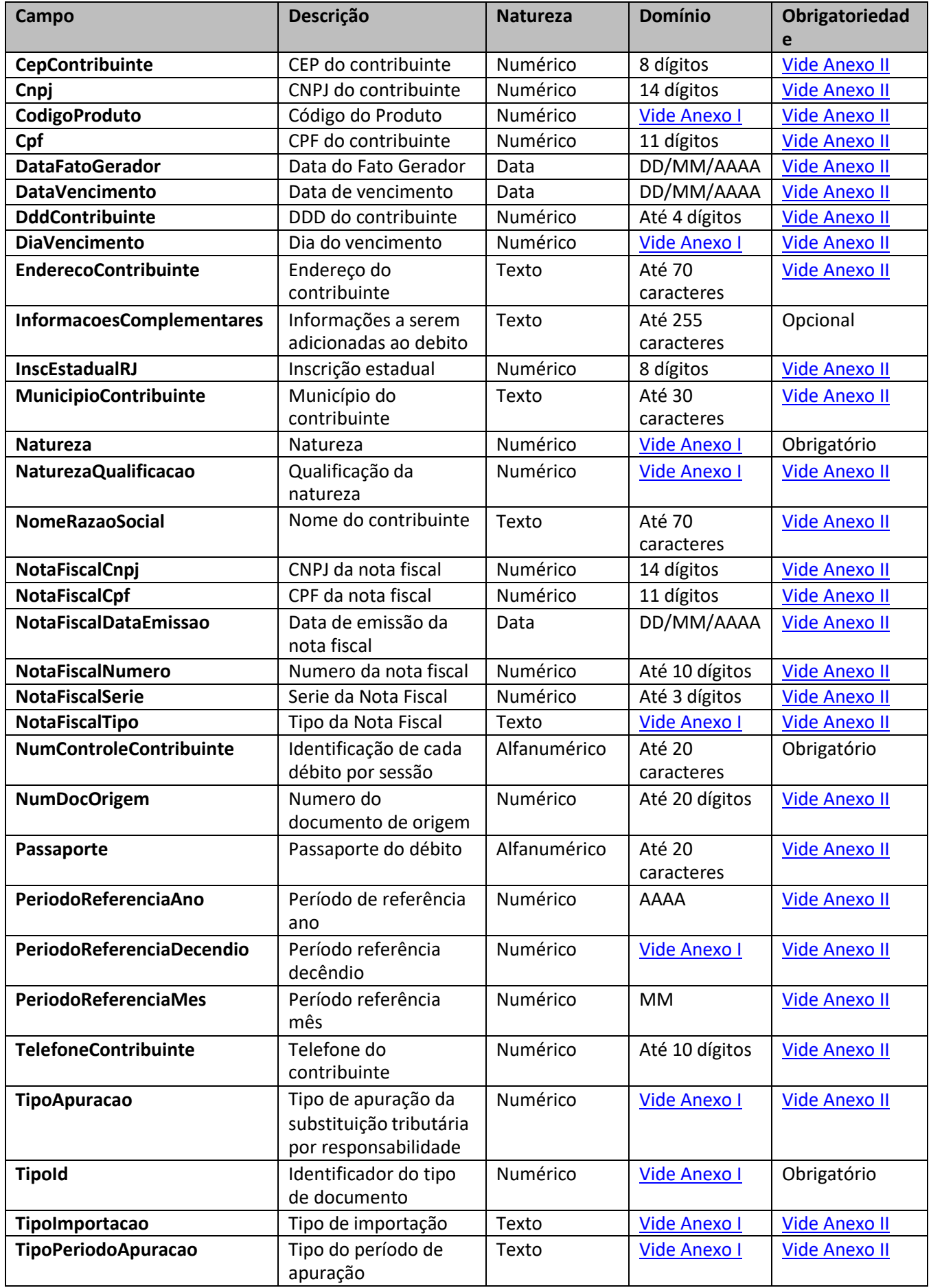

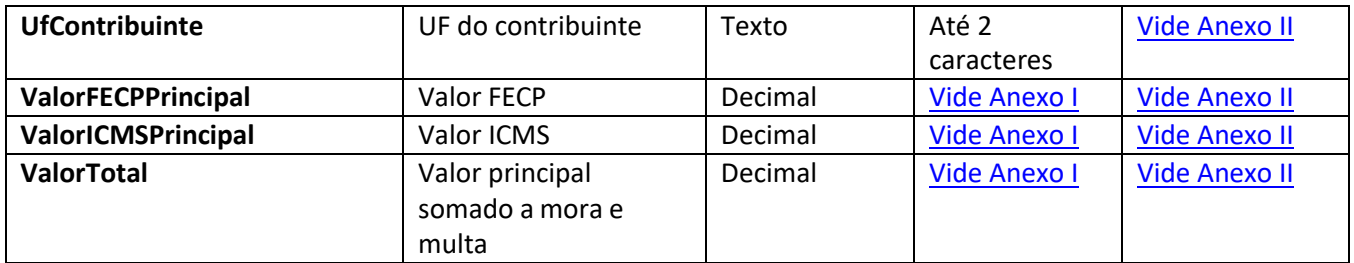

**Obs: Pode haver vários itens por documento**

#### **Dados de Retorno:**

<span id="page-5-0"></span>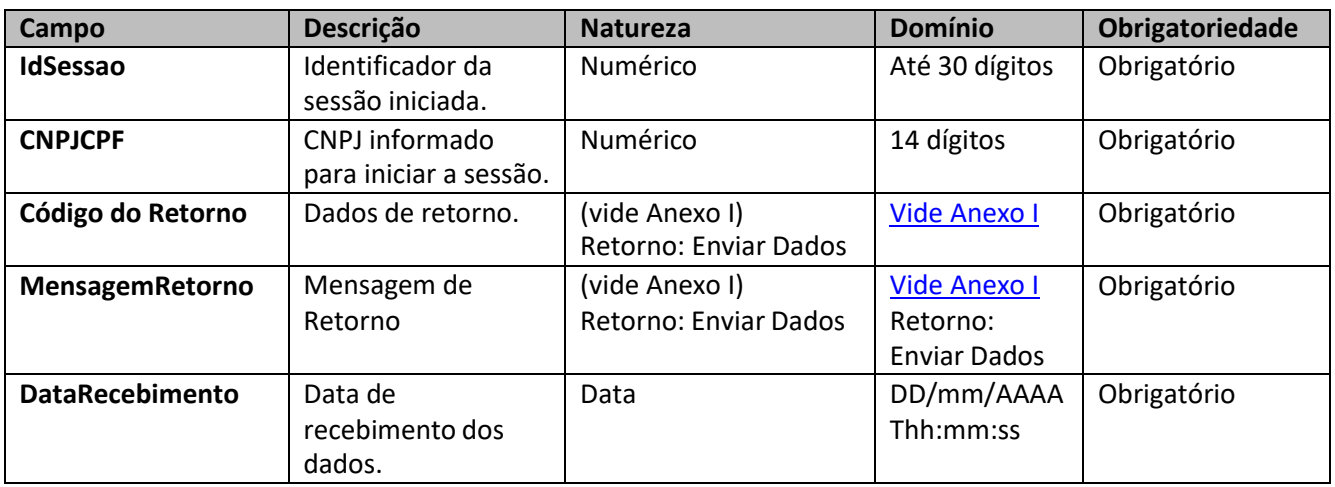

## <span id="page-6-0"></span>**Consultar Dados:**

Pré-requisito: Acionar com sucesso a funcionalidade "Enviar Dados".

A funcionalidade "consultarDados" poderá ser utilizada para obter o status da sessão, lista de falhas e a lista de códigos de barras dos documentos gerados.

#### **Dados de entrada:**

<span id="page-6-1"></span>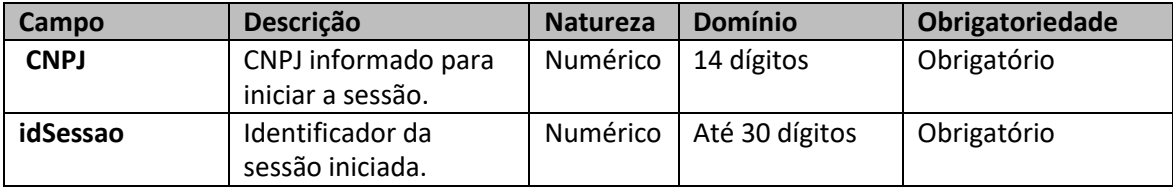

#### **Dados de Retorno:**

<span id="page-6-2"></span>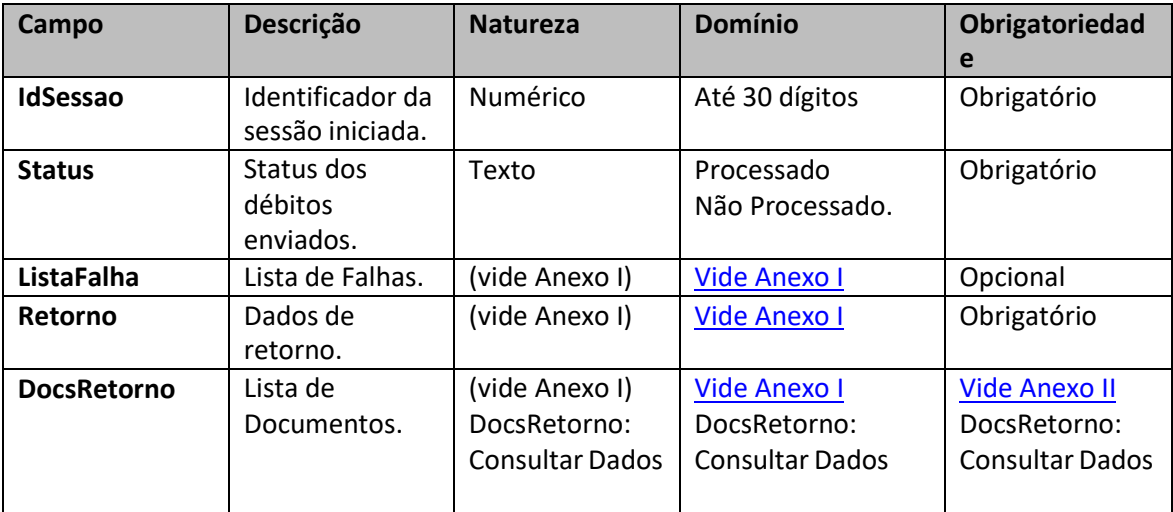

# **Anexo I**

# <span id="page-7-1"></span><span id="page-7-0"></span>**Domínios:**

#### **1. TipoDocumento:**

<span id="page-7-2"></span>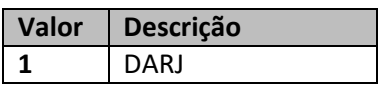

# **2. TipoPagamento:**

<span id="page-7-3"></span>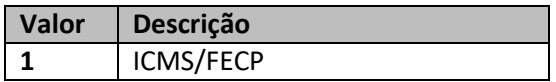

#### **3. DiaVencimento:**

<span id="page-7-4"></span>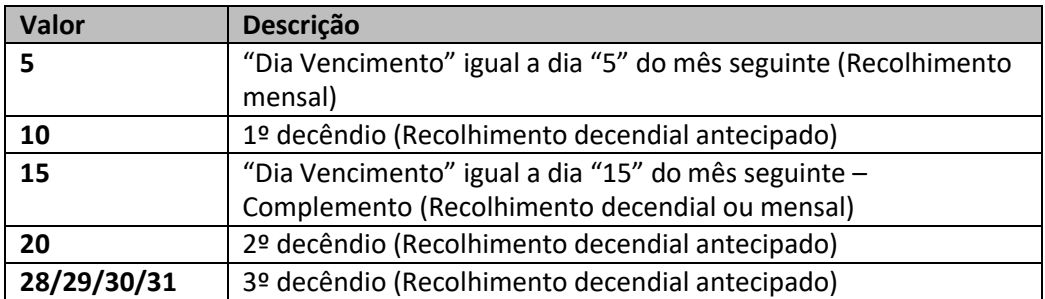

## <span id="page-7-5"></span>**4. Naturezas:**

#### **4.1 DARJ:**

<span id="page-7-6"></span>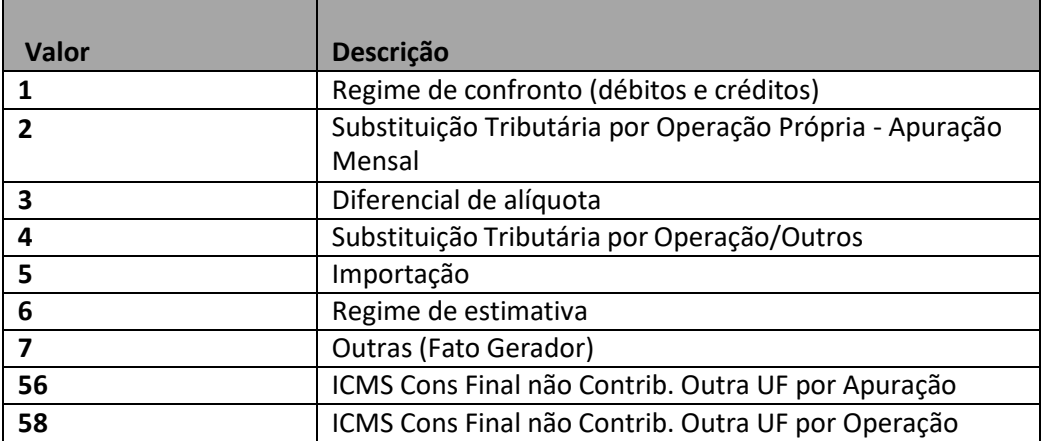

#### <span id="page-8-1"></span><span id="page-8-0"></span>**5. CodigoProduto**

#### **DARJ:**

- Substituição Tributária por Operação Própria Apuração Mensal.
- ICMS Cons Final não Contrib. Outra UF por Apuração.

<span id="page-8-2"></span>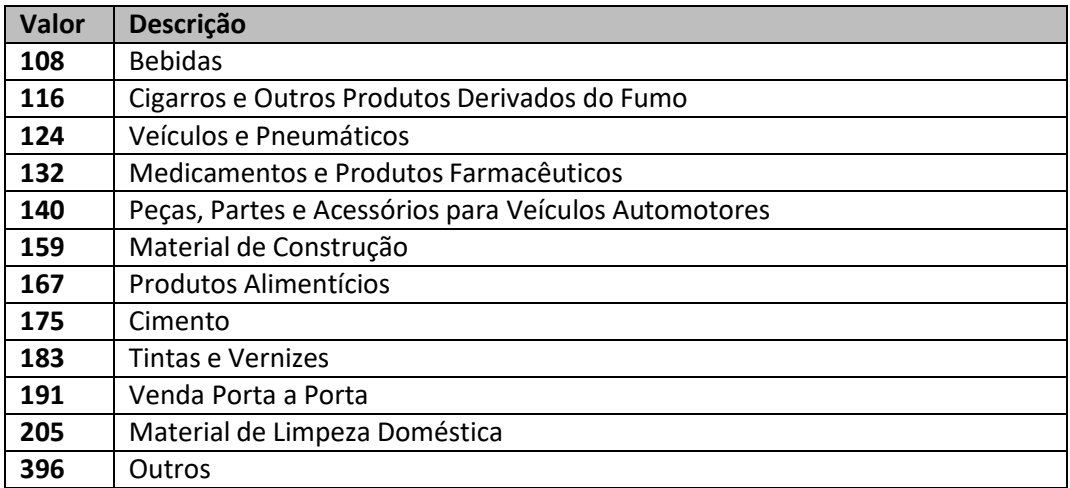

#### **DARJ**

- Substituição Tributária por Operação/Outros(Substituição Tributária por Responsabilidade).
- ICMS Cons Final não Contrib. Outra UF por Operação.

<span id="page-8-4"></span><span id="page-8-3"></span>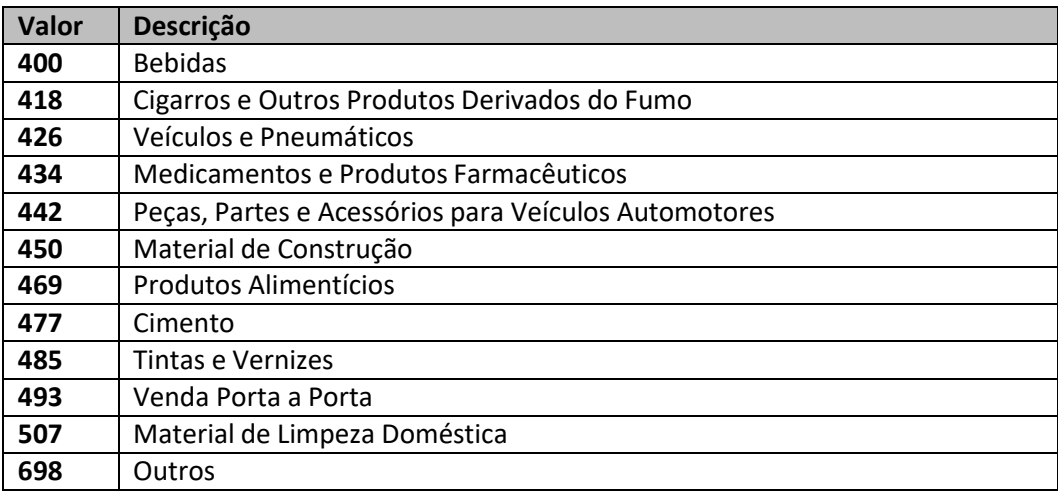

# <span id="page-9-1"></span><span id="page-9-0"></span>**6. NaturezaQualificacao**

#### <span id="page-9-2"></span>**Regime de apuração (débitos e créditos)**

## **DARJ:**

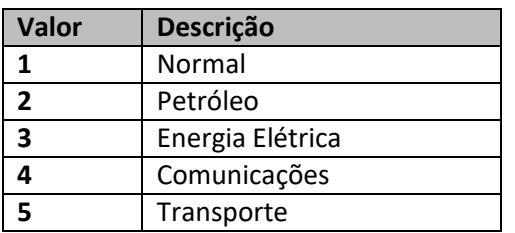

# <span id="page-9-3"></span>**7. TipoApuracao**

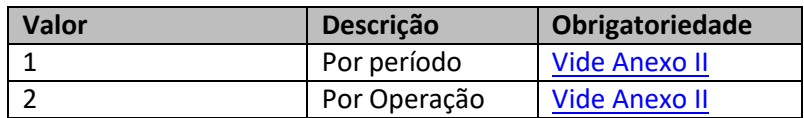

# <span id="page-9-4"></span>**8. TipoId**

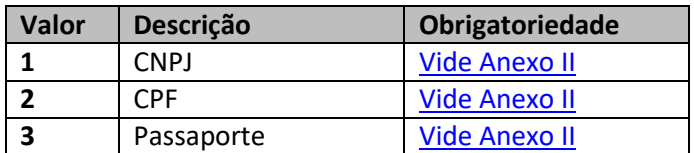

# <span id="page-9-5"></span>**9. NotaFiscalTipo**

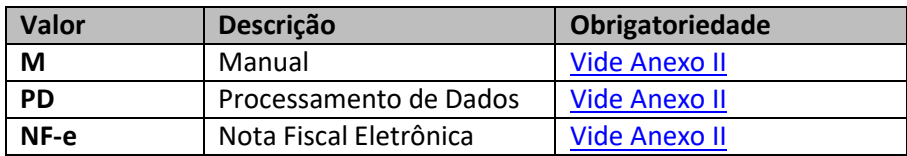

#### <span id="page-10-0"></span>**10. PeriodoReferenciaDecendio**

Natureza: Substituição Tributária Operação Própria - Apuração Mensal

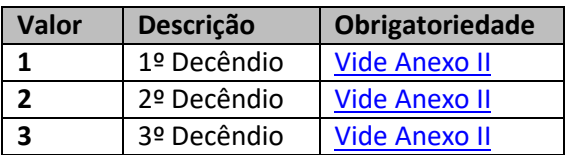

#### <span id="page-10-1"></span>**11. TipoPeriodoApuracao**

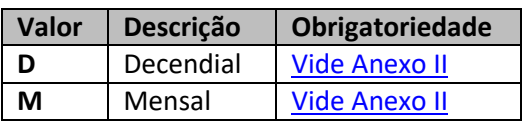

#### <span id="page-10-2"></span>**12. TipoImportação**

(Natureza: Importação)

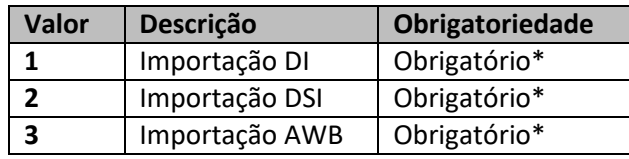

\*Obrigatório informar ao menos uma das opções

#### **13. Valores:**

<span id="page-10-3"></span>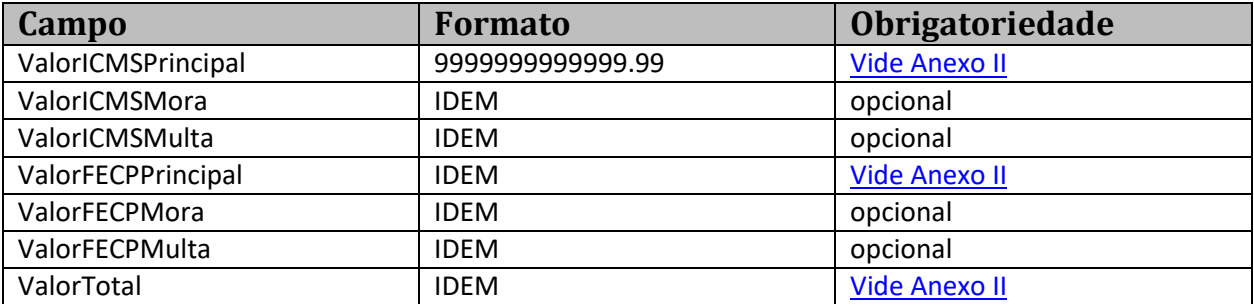

#### <span id="page-10-4"></span>**Retornos:**

#### <span id="page-10-5"></span>**Retorno: Enviar Dados**

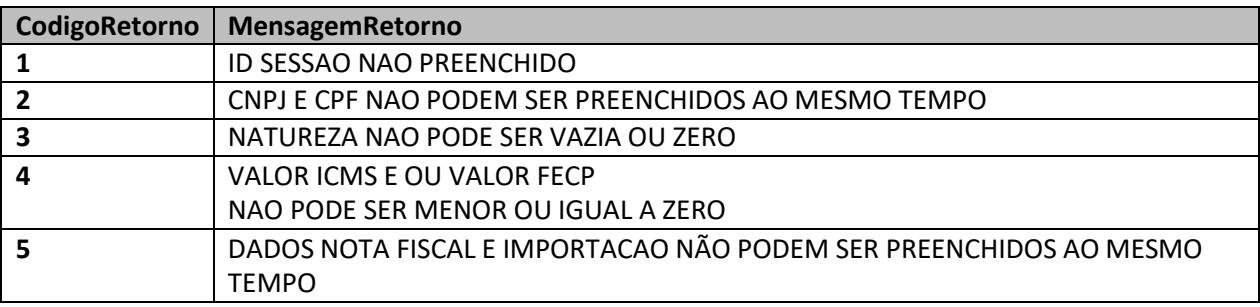

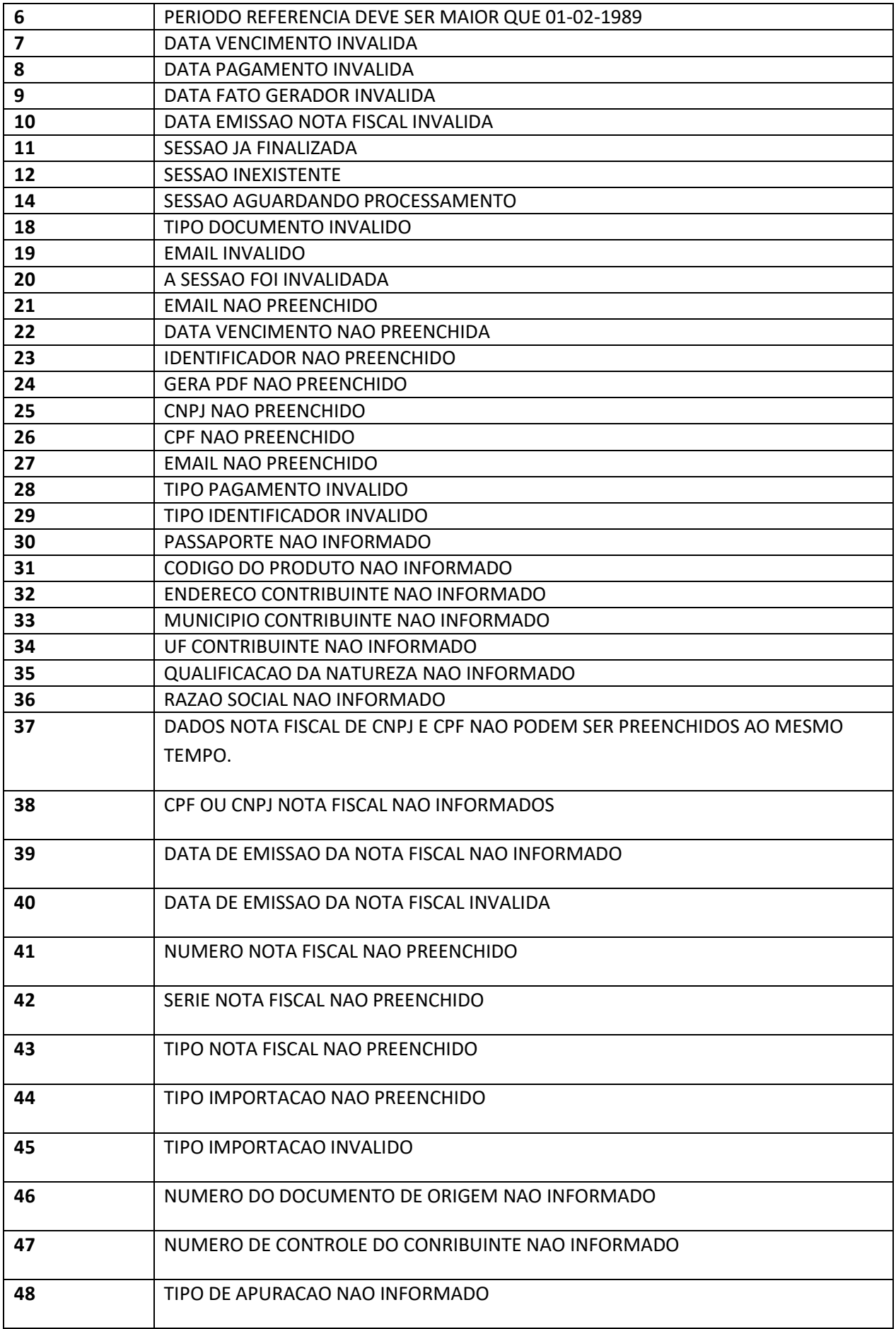

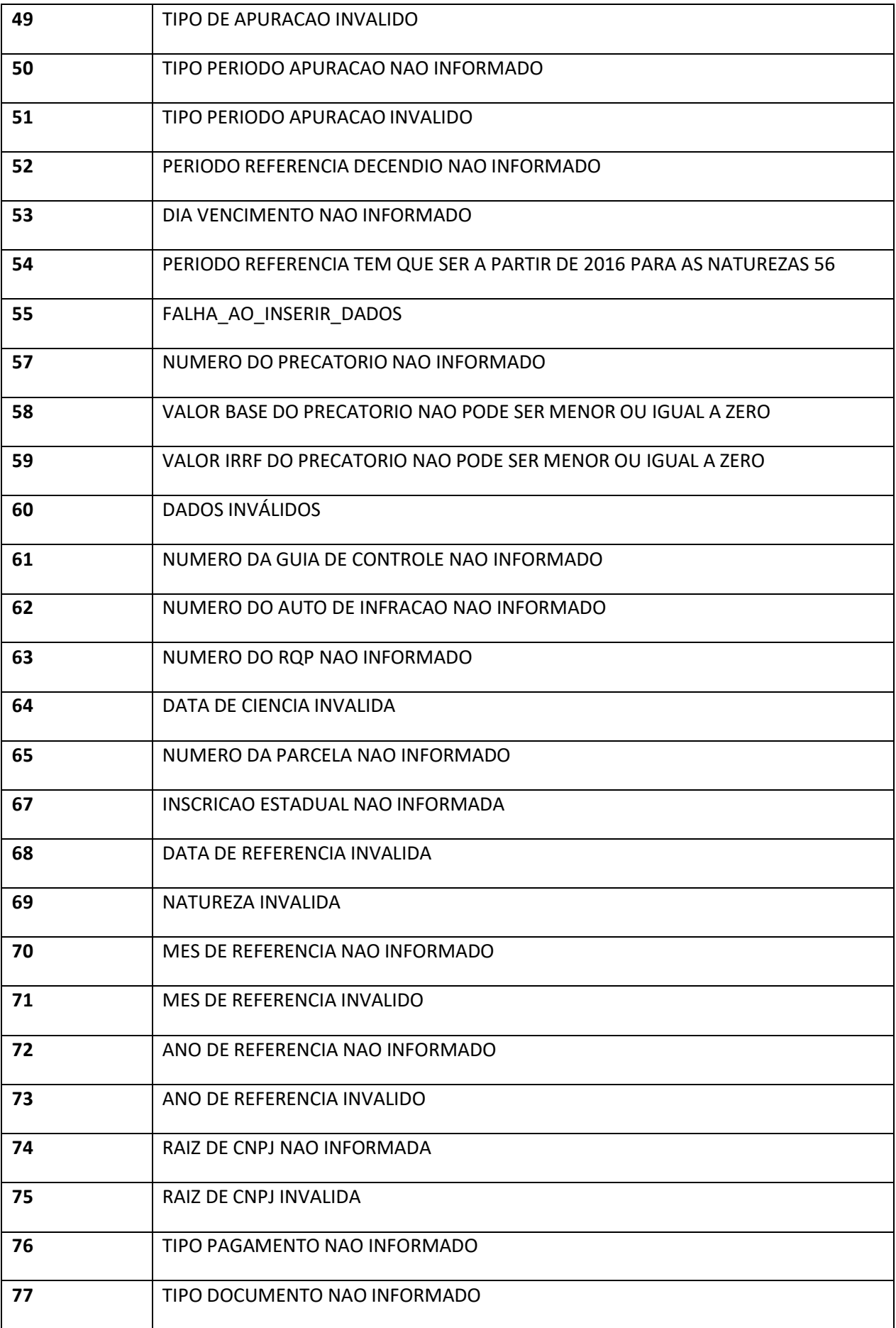

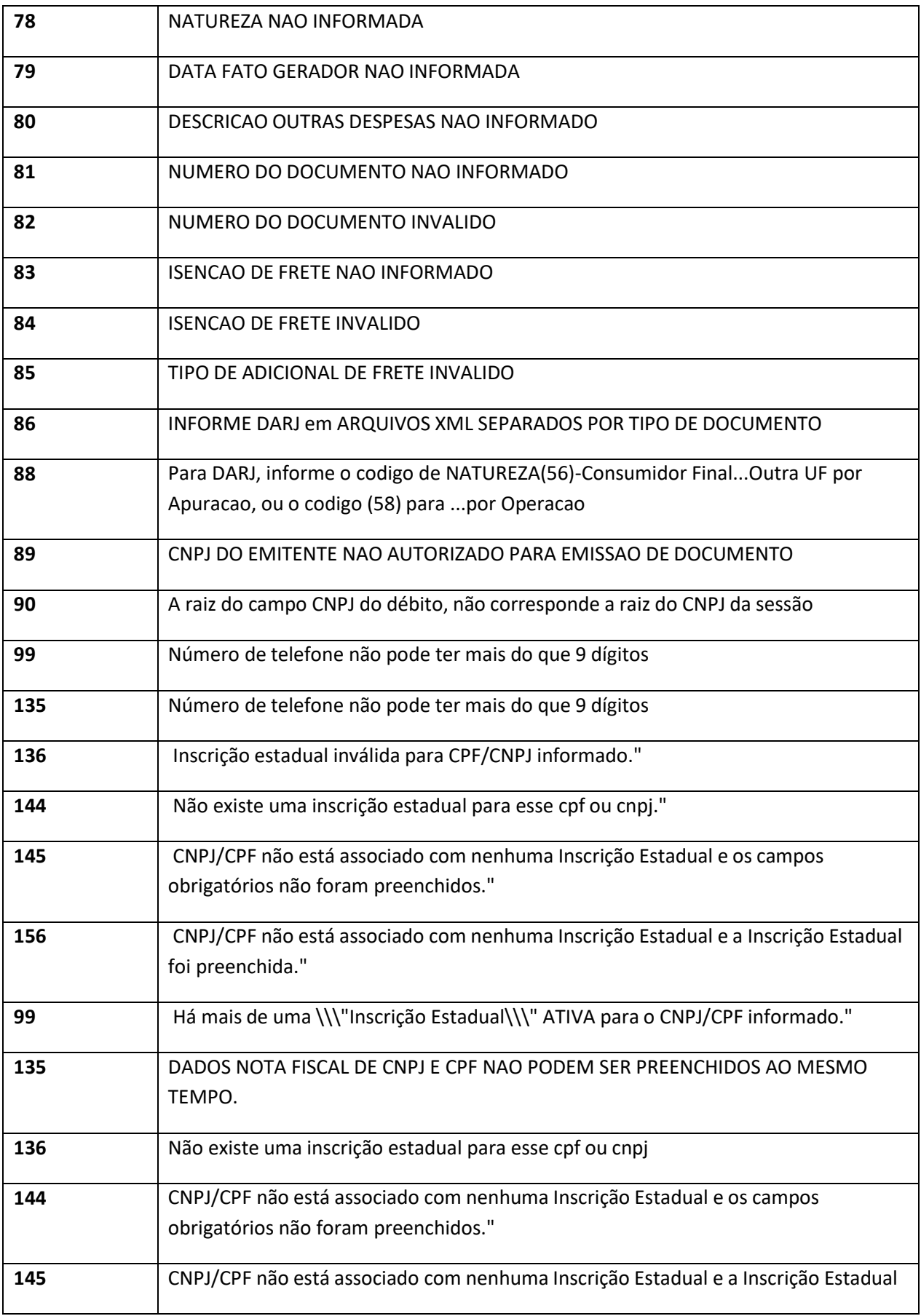

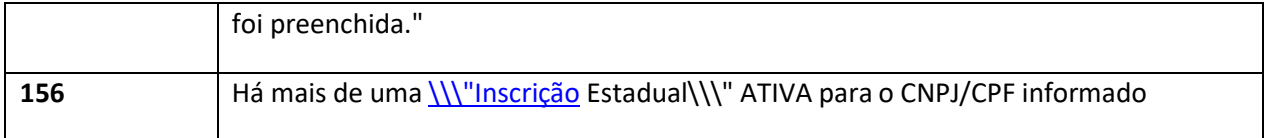

## **Retorno: Consultar Dados**

<span id="page-14-0"></span>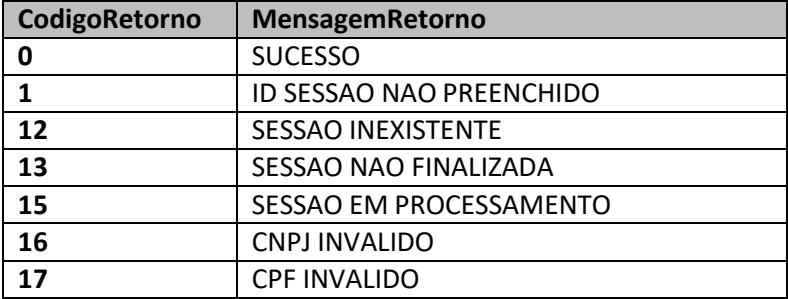

## **ListaFalha: Consultar Dados**

<span id="page-14-1"></span>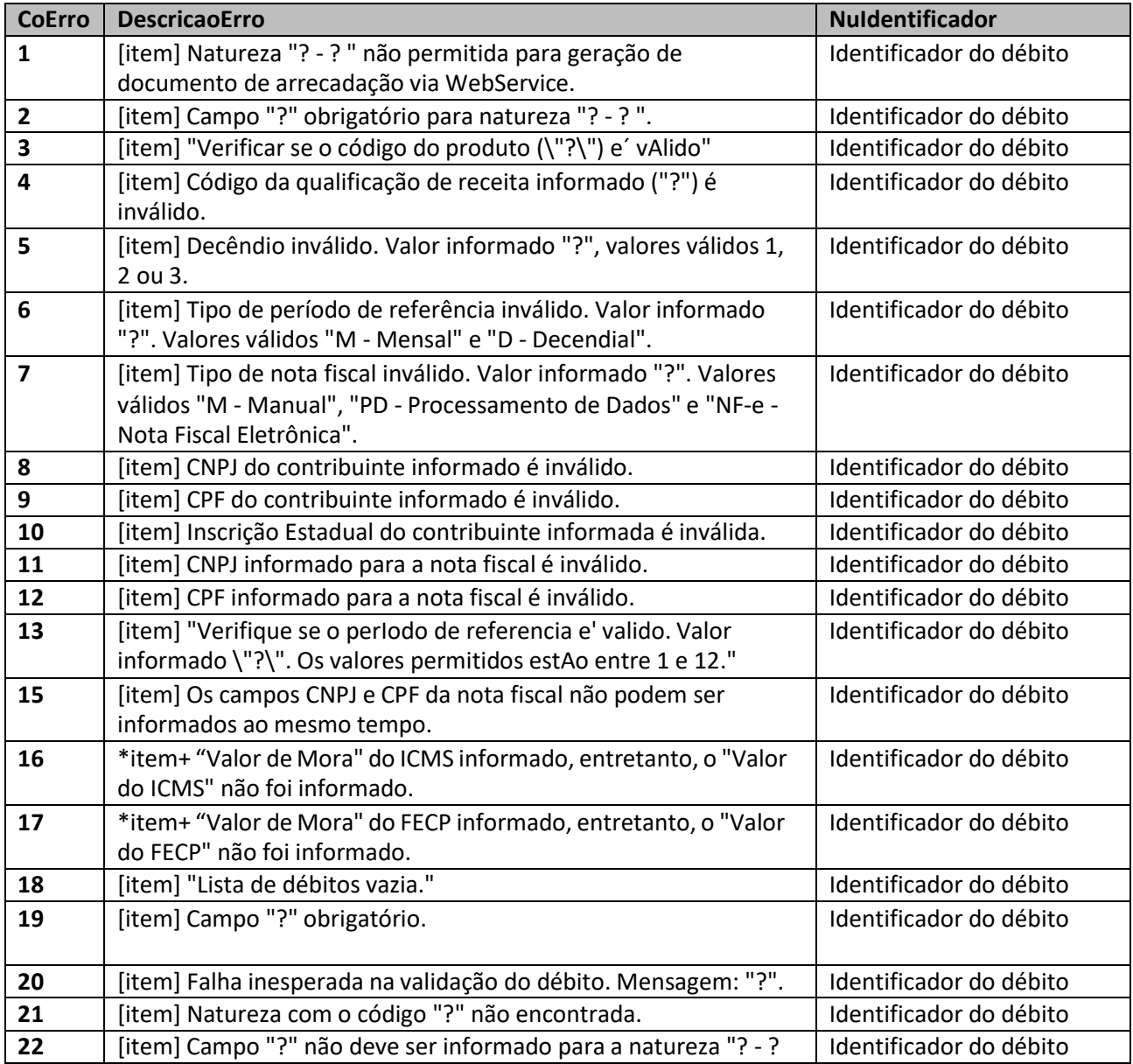

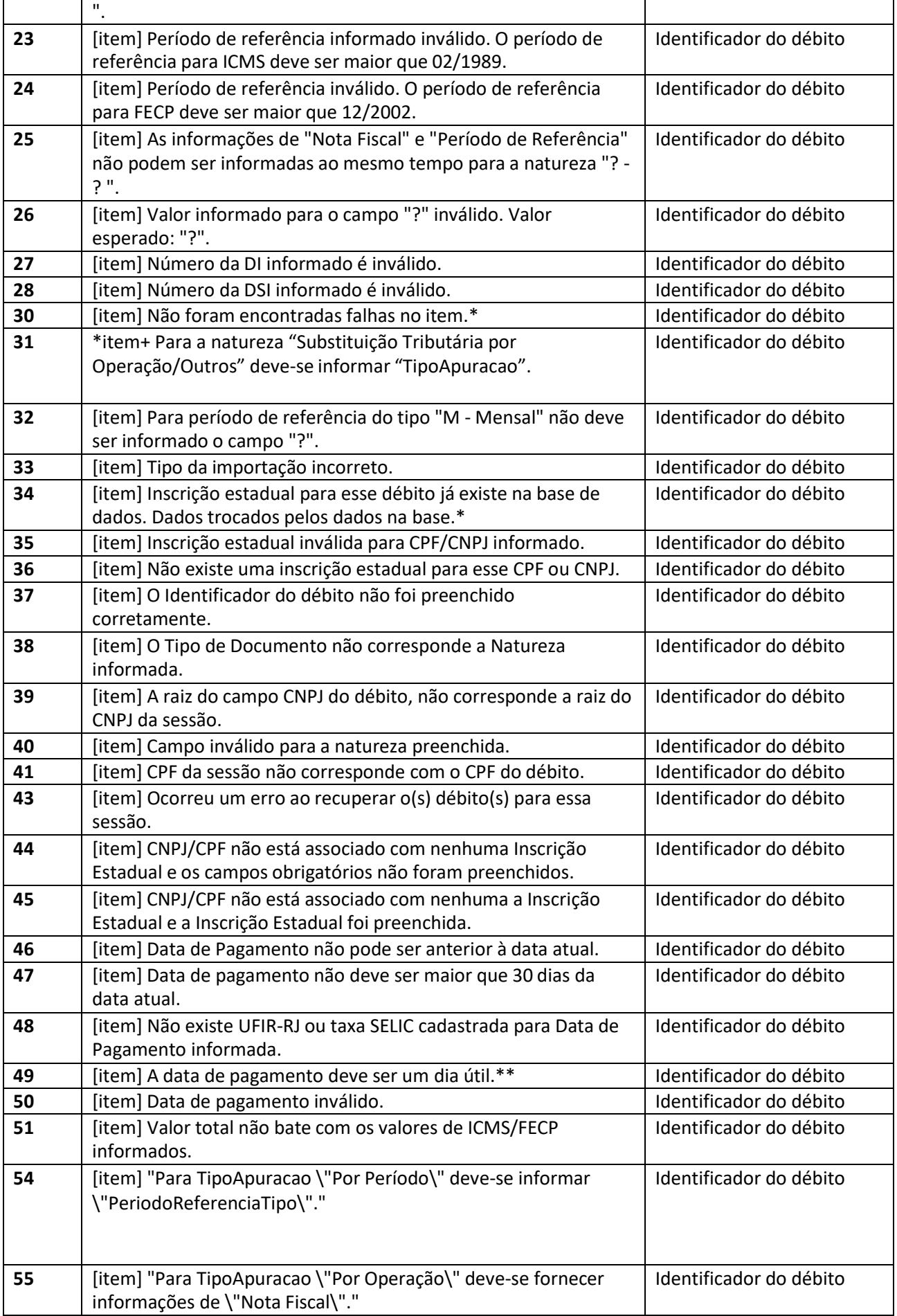

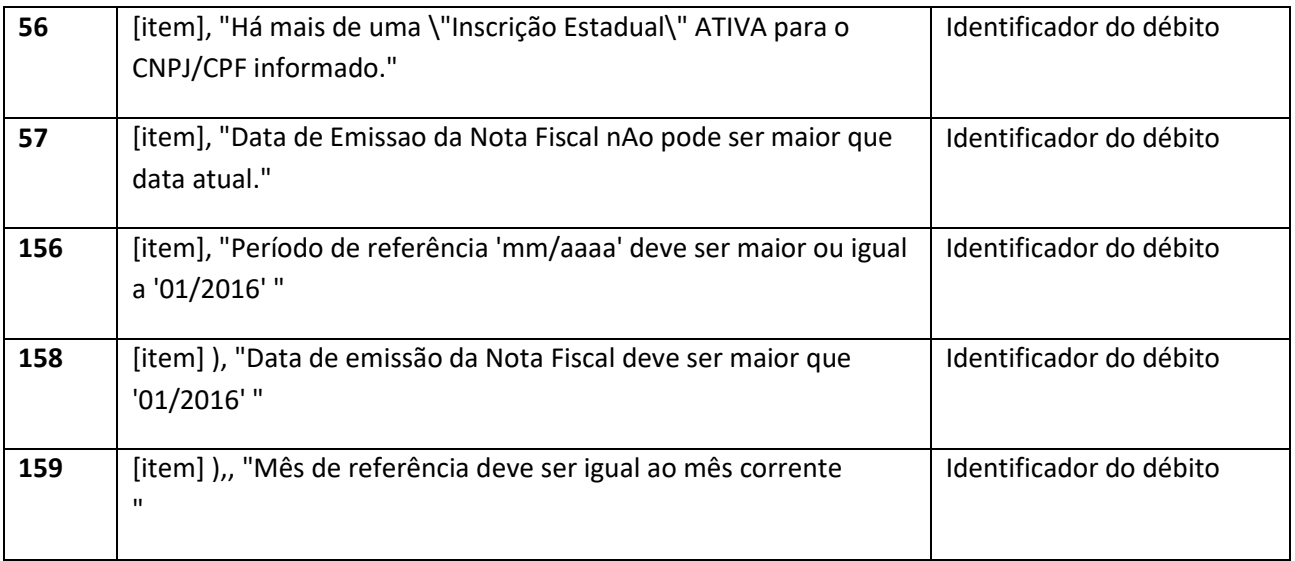

**\* Considerar apenas como informativo.**

**\*\* Dia útil é todo aquele que não seja sábado, domingo ou feriado nacional.**

**Obs: "Para os itens que estão com "?" significa que será preenchido pelo campo/valor que está incorreto.**

#### **DocsRetorno: Consultar Dados**

<span id="page-16-0"></span>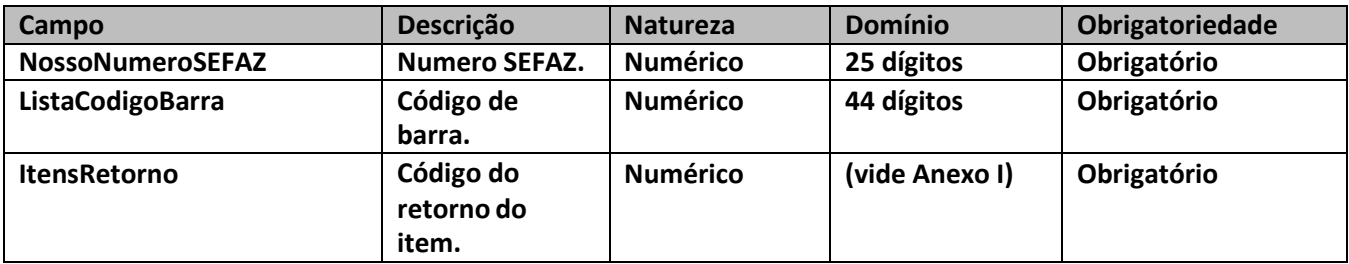

#### **ItensRetorno: Consultar Dados**

<span id="page-16-1"></span>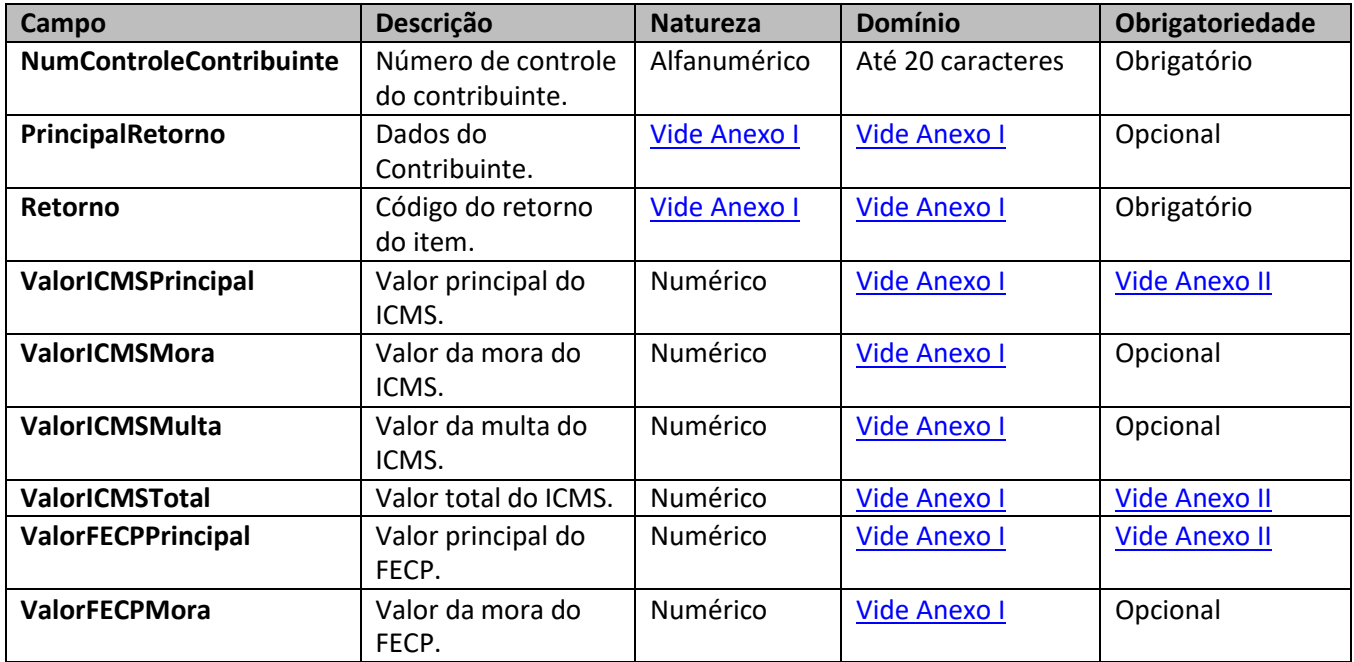

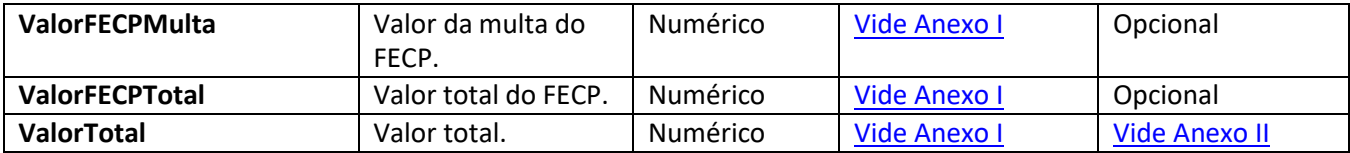

# **PrincipalRetorno: ConsultarDados**

<span id="page-17-0"></span>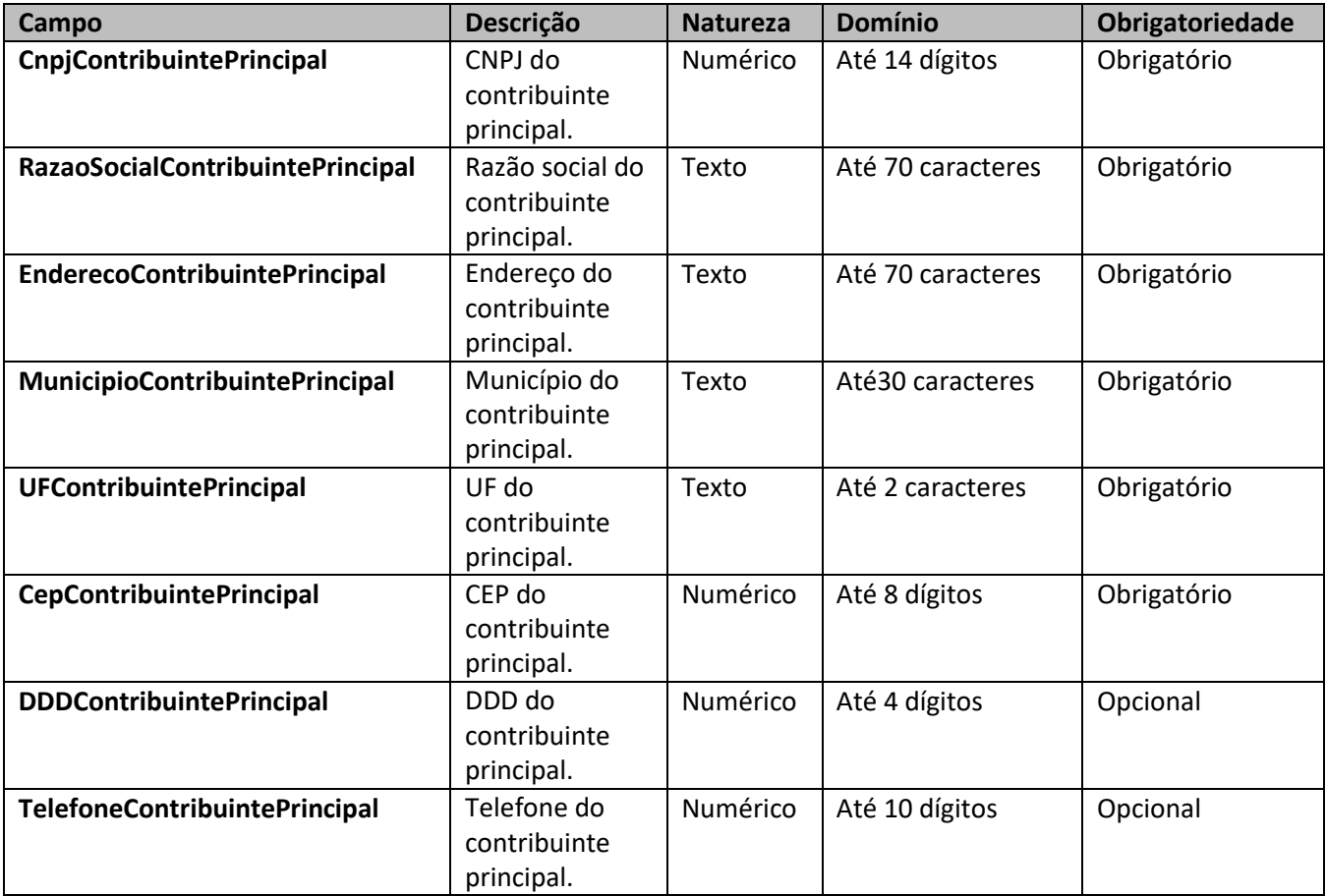

# **Anexo II**

#### <span id="page-18-0"></span>**1. Obrigatoriedade dos campos:**

<span id="page-18-1"></span>**Os campos não obrigatórios não devem ser inseridos na <TAG> do XML e não podem ter seu conteúdo preenchido com zero.**

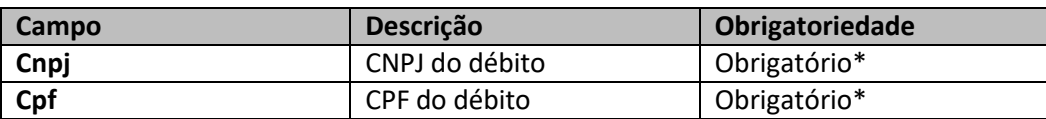

**\* Obrigatório preencher somente um dos campos, ou seja, se preencher o campo CNPJ, o campo CPF não pode ser preenchido ou se preencher o campo CPF o campo CNPJ não pode ser preenchido.**

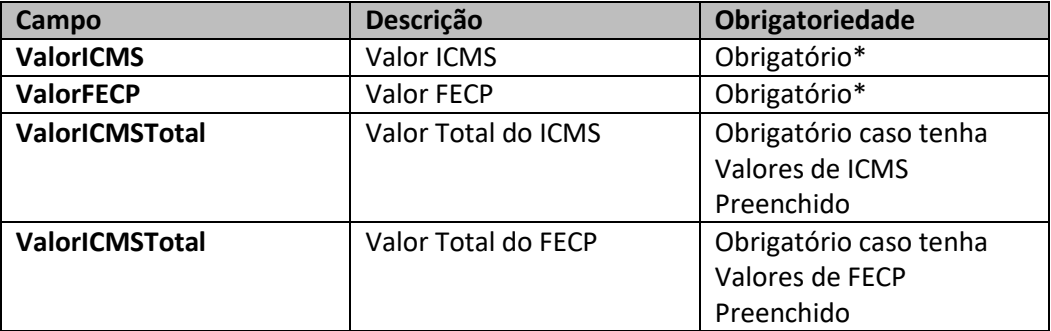

**\*Obrigatório preencher pelo menos um dos campos, com um valor diferente de zero. \*Para as naturezas 56 (ICMS Cons Final não Contrib. Outra UF por Apuração) e 58 (ICMS Cons Final não Contrib. Outra UF por Operação), o campo Valor FECP não deve ser preenchido.**

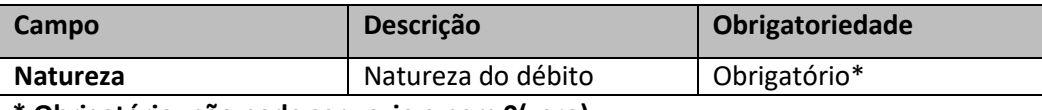

**\* Obrigatório, não pode ser vazio e nem 0(zero).**

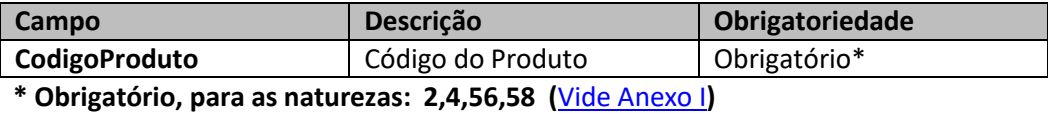

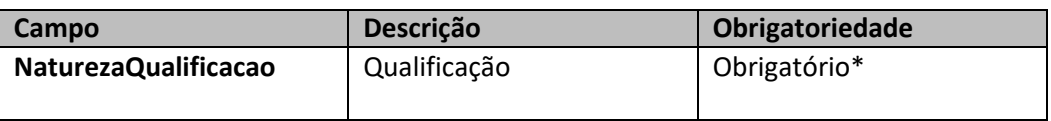

**\* Obrigatório, para as natureza = 1 Regime de confronto (débitos e créditos)**

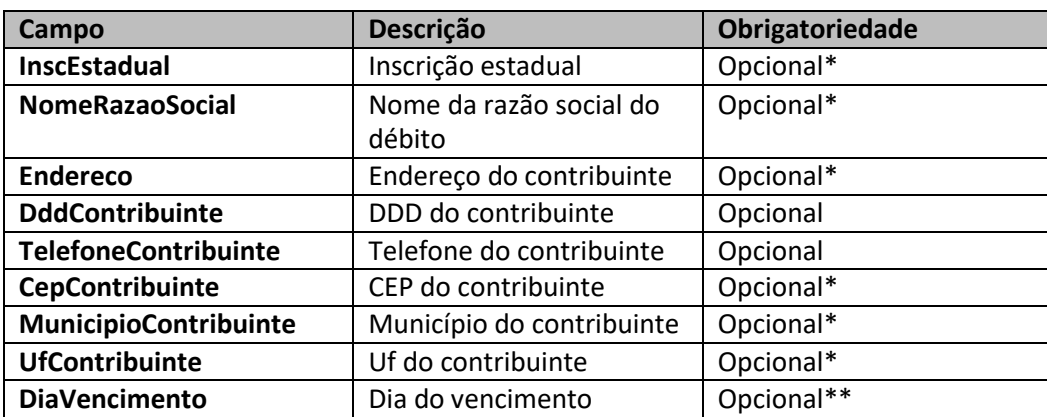

**\* Se o CNPJ/CPF NÃO estiver associado a pelo menos uma Inscrição Estadual, será obrigatório deixar o campo InscEstadual vazio e será obrigatório o preenchimento dos campos: NomeRazaoSocial, Endereco, CepContribuinte, MunicipioContribuinte e UfContribuinte.**

- **Se a Inscrição Estadual for preenchida e não estiver associada ao CNPJ /CPF o item será considerado inválido.**
- **Se houver mais de uma Inscrição Estadual associada ao CPF/ CNPJ, o campo InscEstadual será obrigatório.**
- **Se o CNPJ/CPF estiver associado a pelo menos uma Inscrição Estadual todos os campos preenchidos, com exceção do campo InscEstadual, serão descartados e serão utilizadas as informações do cadastro.**

**\*\* Obrigatório para natureza "1" Regime de apuração (débitos e créditos) quando o contribuinte esteja submetido pela SEFAZ-RJ a regime especial de recolhimento antecipado do ICMS (mensal/decendial).**

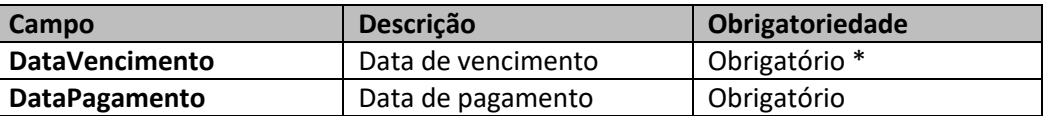

**\* Caso a Data de Vencimento não seja informada, será utilizado o mesmo valor da Data de Pagamento.**

**\*\* Data de Pagamento não pode ser anterior ou ser maior que 30 dias à data atual e deve ser um dia útil.**

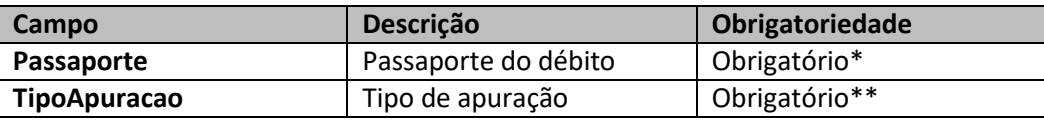

**\*Obrigatório para TipoId=3**

**\*\*Obrigatório para Natureza 4,56 e 58 (Tipo Apuração = 1)**

#### **1.1 Natureza - Regime de Confronto (débitos e créditos)**

<span id="page-19-0"></span>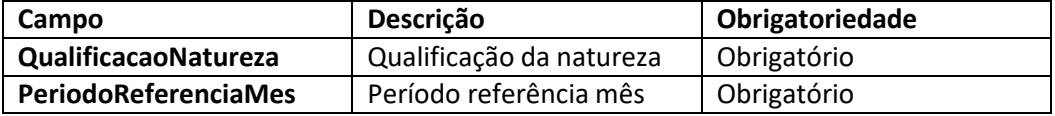

## <span id="page-20-0"></span>**1.2 Naturezas ICMS Subst. Tribut. Oper. Inter e ICMS Cons Final não Contrib. Outra UF :**

- Natureza ICMS Substituição Tributária Oper. Interestadual Apuração Mensal (Substituição Tributária por Oper. Própria)
- Natureza ICMS Cons Final não Contrib. Outra UF por Apuração

<span id="page-20-2"></span><span id="page-20-1"></span>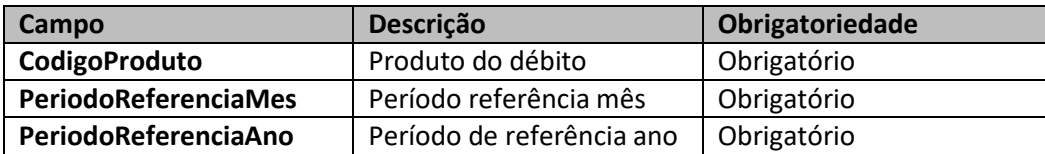

#### **1.3 Natureza - Diferencial Alíquota**

<span id="page-20-3"></span>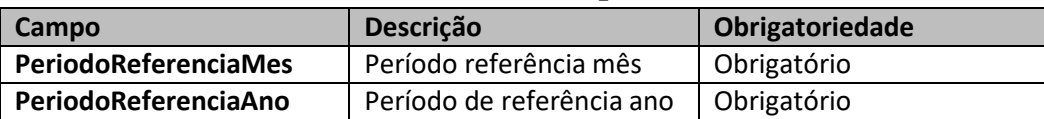

#### <span id="page-20-4"></span>**1.4 Naturezas Subst. Tributaria e ICMS Cons. Final por Operação :**

- <span id="page-20-5"></span>• Natureza - Substituição Tributária por Operação/Outros (Por Operação / Mensal).
- Natureza ICMS Consumidor Final não Contribuinte. Outra UF por Operação.

<span id="page-20-8"></span><span id="page-20-7"></span><span id="page-20-6"></span>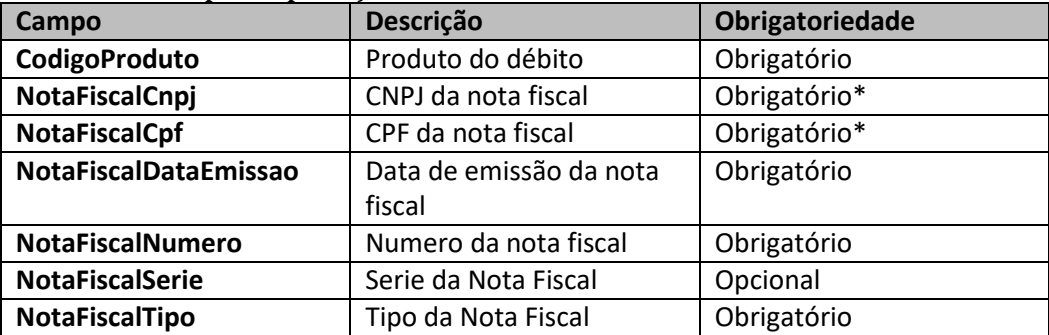

**\* O campo NotaFiscalCnpj é obrigatório quando o campo NotaFiscalCpf não é preenchido e viceversa.**

#### <span id="page-20-9"></span>**1.5 Natureza - Substituição Tributária por Operação/Outros (Por Periodo / Decendio)**

<span id="page-20-10"></span>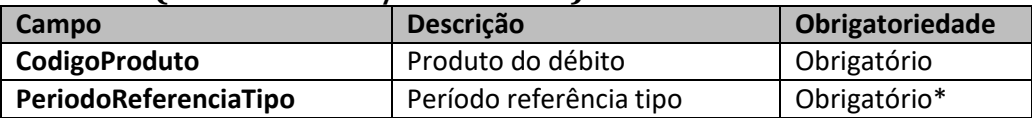

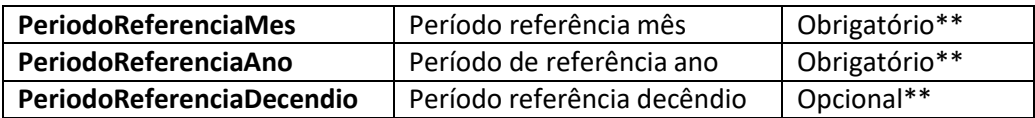

**\* Deve-se preencher o período de referência escolhida.**

**\*. A data do Período de Referencia deverá ser superior a 01/02/1989.**

**\*\* Caso PeriodoReferenciaTipo seja decendial, PeridoReferenciaDecendio será obrigatório.**

#### **1.6 Natureza - Importação**

<span id="page-21-0"></span>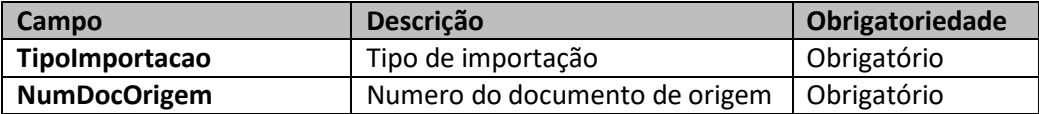

#### **1.7 Natureza - Regime de Estimativa:**

<span id="page-21-1"></span>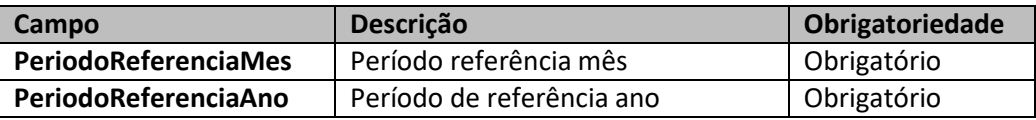

#### **1.8 Fato Gerador**

<span id="page-21-2"></span>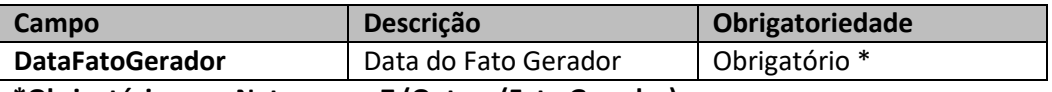

**\*Obrigatório para Natureza = 7 (Outras (Fato Gerador)**

#### **1.9 TipoPeriodoApuracao**

<span id="page-21-3"></span>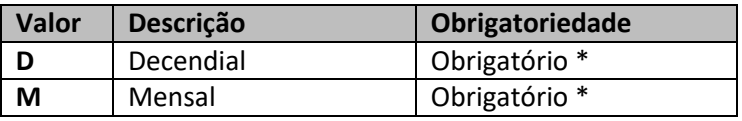

*\** **Para Natureza: Substituição Tributária por Operação/Outros (Substituição Tributária por Responsabilidade**

# <span id="page-22-0"></span>**Ambiente de Homologação:**

Ambiente de Testes para realização do upload dos xml na url abaixo:

[http://www1.fazenda.rj.gov.br/projetoGCTBradesco/br/gov/rj/sef/gct/webservice/GerarDocumentoArreca](http://www1.fazenda.rj.gov.br/projetoGCTBradesco/br/gov/rj/sef/gct/webservice/GerarDocumentoArrecadacaoWS.jws?WSDL) [dacaoWS.jws?WSDL](http://www1.fazenda.rj.gov.br/projetoGCTBradesco/br/gov/rj/sef/gct/webservice/GerarDocumentoArrecadacaoWS.jws?WSDL)

# <span id="page-22-1"></span>**Diagrama de Estado – Fluxo do Processamento:**

O diagrama abaixo representa o fluxo do envio do arquivo xml (lote) até o retorno da consulta da sessão.

Após o envio do xml o usuário/sistema recebe o status "RECEBIDO COM SUCESSO. EM PROCESSAMENTO" no caso de sucesso, poderá consultar a sessão obtendo o retorno "SESSAO EM PROCESSAMENTO" (aguardar alguns minutos) ou "SUCESSO" com o envio da lista do Código de Barras em seguida.

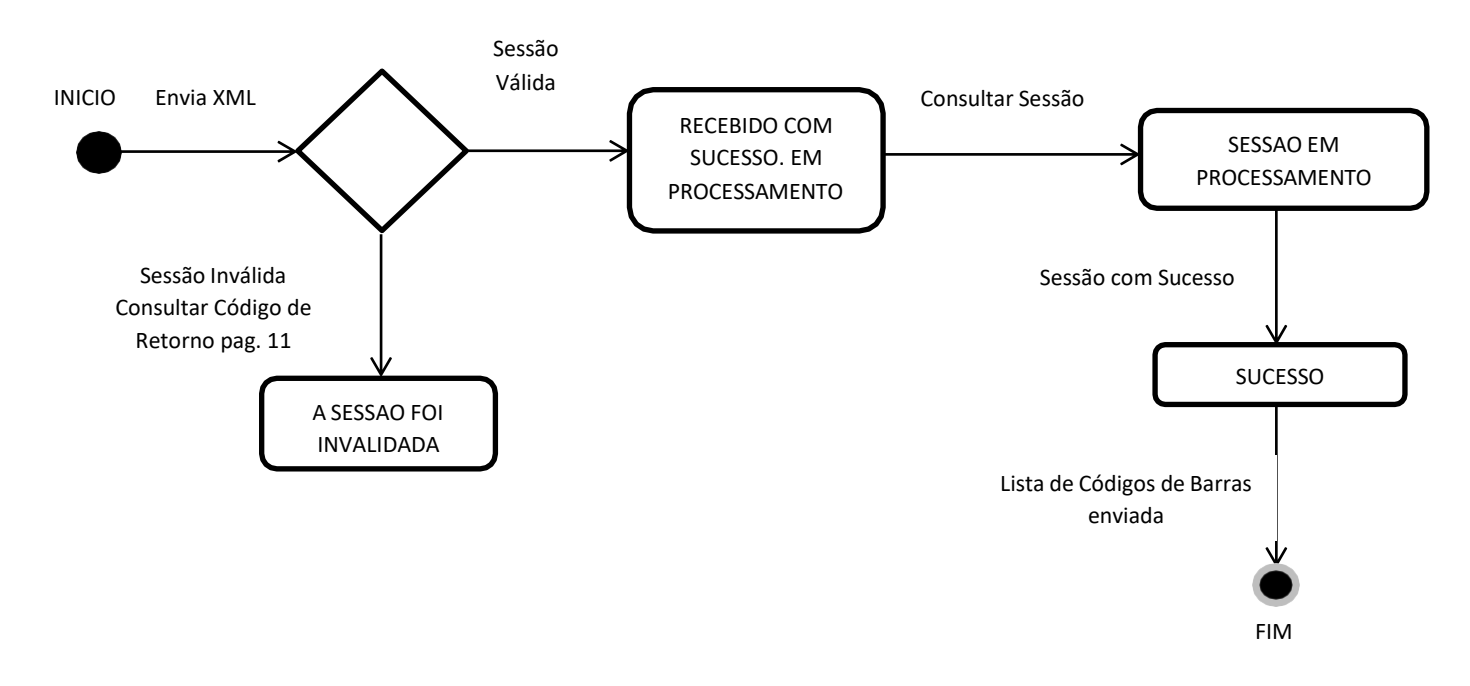

# <span id="page-22-2"></span>**Consulta/Impressão**

O arquivo RETORNO contém os Códigos de Barras de cada guia de recolhimento transmitida que possibilitam ao usuário efetuar seu pagamento e consulta ou impressão pelo site da SEFAZ-RJ. A consulta ou impressão deve ser efetuada pelos menus a seguir:

#### [www.fazenda.rj.gov.br](http://www.fazenda.rj.gov.br/)

> Acesso Rápido > DARJ e GNRE > DARJ > Reimprimir DARJ > Reimprimir DARJ

# <span id="page-23-0"></span>**Código de Barras e Expressão Numérica**

O Código de Barras e a Expressão Numérica do código de barras possuem conteúdos diferentes e devem ser utilizados de forma distinta:

a) Código de barras: apresenta 44 algarismos deve ser lido apenas por LEITURA ÓTICA.

b) Expressão numérica: possui 48 algarismos e deve ser digitada sempre que não for possível a leitura ótica do código de barras.

A Expressão Numérica é apresentada em quatro blocos de 11 algarismos para facilitar sua digitação, com um algarismo a mais ao final de cada bloco (dígitos de auto conferência).

O webservice da SEFAZ-RJ foi desenvolvido para usuários de officebanking que permite o upload do código de barras com 44 caracteres. Caso o sistema do banco do usuário não disponibilize esta opção de upload, o conteúdo do código de barras somente será validado por meio de leitura ótica das barras do documento de arrecadação.

O usuário poderá implementar em seu sistema rotina de calculo do dígito verificador dos blocos numéricos do código de barras de modo a contornar o problema.

A fórmula de cálculo dos dígitos de auto-conferência (DAC) da representação numérica do código de barras do documento de arrecadação consta no item 7 do [Manual de Utilização do Código de Barras](http://www.fazenda.rj.gov.br/sefaz/content/conn/UCMServer/path/Contribution%20Folders/site_fazenda/informacao/cadastro/arrecadacao/documentos/transmissao_lote/Leiaute_Codigo_Barras_v.5.pdf?lve)  [\(versão 5\)](http://www.fazenda.rj.gov.br/sefaz/content/conn/UCMServer/path/Contribution%20Folders/site_fazenda/informacao/cadastro/arrecadacao/documentos/transmissao_lote/Leiaute_Codigo_Barras_v.5.pdf?lve) da Febraban.

Oportunamente, a SEFAZ-RJ disponibilizará uma nova versão do webservice que retornará ao usuário sequencial com 44 posições, para geração das barras e outro sequencial com 48 posições, para impressão de sua expressão numérica.